Solutions Numériques Éducatives dans les TNE

## **Formation à la solution**

Découverte et prise en main .

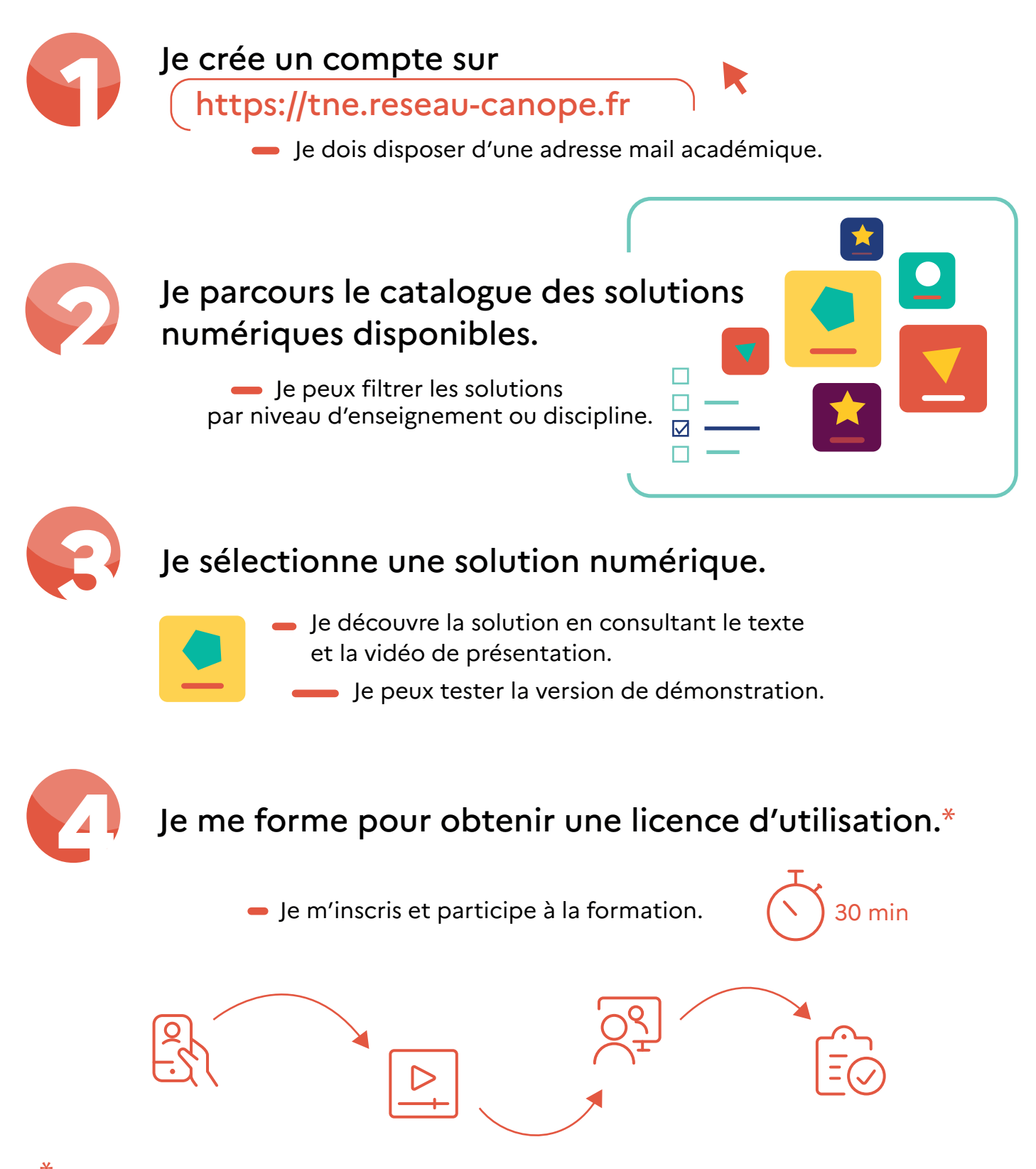

\*Les licences sont financées et donc gratuites pour les enseignants et les élèves dans le cadre de l'expérimentation des TNE.

# **Commande et accès à la solution**

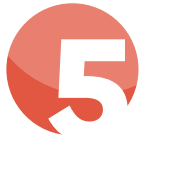

### Je demande l'activation d'une solution.

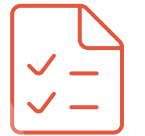

Dans mon espace personnel, je remplis un formulaire en précisant l'établissement ou l'école (UAI\*), les classes et le nombre total d'élèves concernés.

### **6** Ma demande est envoyée.

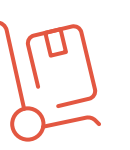

La solution est livrée par l'éditeur dans le GAR $^{*(2)}$ , et apparaît dans la console d'affectation.

La licence est renouvelable tous les ans sur la durée du projet TNE.

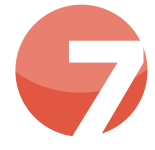

### **7** La solution est disponible dans le médiacentre GAR (via l'ENT ou EduGAR)

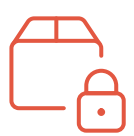

Dans le premier degré, je me connecte sur la console d'affectation GAR et j'attribue les exemplaires numériques pour moi-même et mes élèves; ou bien je vérifie qui peut réaliser cette action dans mon école.

Dans le second degré, je me rapproche de mon responsable d'affectation GAR en lui indiquant quelle solution j'ai commandée et pour quelle(s) classe(s), afin qu'il réalise les affectations dans la console d'affectation GAR.

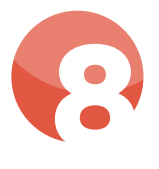

Je me connecte à mon ENT<br>
ou au médiacentre ÉduGAF<br>
pour accéder à la solution. ou au médiacentre ÉduGAR pour accéder à la solution.

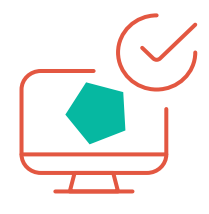

\*On appelle ce code unique "UAI" pour "Unité Administrative Immatriculée" : il se compose d'un ensemble de 7 chiffres et d'une lettre. Les trois premiers chiffres correspondent toujours au numéro du département (Exemple : 0470009E).